# **Audit To Database Plugin**

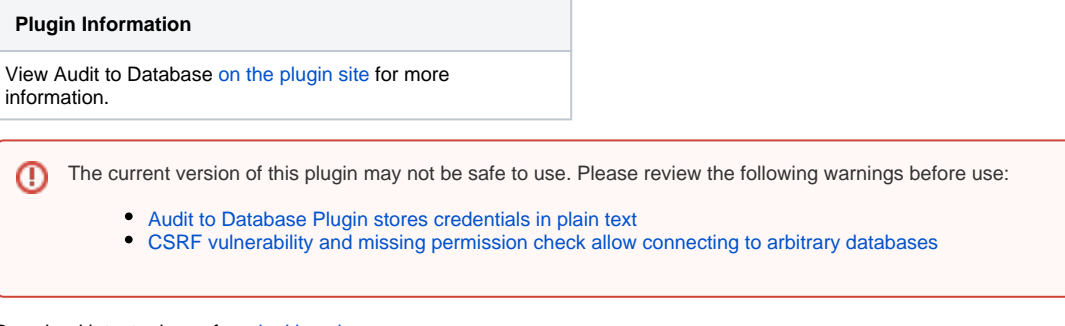

Download latest release from [jenkins-ci.org](http://maven.jenkins-ci.org/content/repositories/releases/org/jenkins-ci/plugins/audit2db/)

Download latest continuous integration release from [CloudBees](https://buildhive.cloudbees.com/job/jenkinsci/job/audit2db-plugin/lastBuild/org.jenkins-ci.plugins$audit2db/)

## **Plugin Info**

This plugin provides database audit functionality to Jenkins. It allows recording build information to database, including the build parameters (if any), the node where the build is executed, and the user who started the build.

Jenkins activity is already being stored in XML files. However, historic activity can be easily lost due to configuration (e.g. keep only the latest "n" builds), and is not easy to report off. As Jenkins is already much more than just a continuous integration platform, this plugin will help those organisations that have strict audit and reporting requirements. For example, if a job is meant to deploy artifacts to a production environment, organisations may want to record that job's activity and report off historical data for compliance purposes, showing when the job was executed, by whom, with what parameters, and on which Jenkins slave.

### **Installation**

Database connections are established via JDBC, so you have to ensure a valid JDBC driver for your database can be found by this plugin. This can be accomplished in two ways:

#### **Use the Jenkins classpath**

If Jenkins is running as a standalone application, you can put the JDBC driver package in the  $\text{war}/\text{WEP-INF}/1$  ib directory. If Jenkins is running inside a J2EE container (e.g. Tomcat) you can use the container's classpath instead (consult the container's documentation for details).

#### **Use the plugin's classpath**

Regardless of whether jenkins is running as a standalone application or as a web application inside a J2EE container, you can put the JDBC driver package in \$JENKINS\_HOME/plugins/audit2db/WEB-INF/lib. This directory will be created the first time you run the plugin inside Jenkins, so if you can't see it (and assuming you have actually already installed the audit to database plugin), then try restarting Jenkins.

#### **MS SQL Server and Integrated Authentication**

If you want to use MS SQL Server with Integrated Authentication, you might want to check [this article from the MSDN](http://blogs.msdn.com/b/jdbcteam/archive/2007/06/18/com-microsoft-sqlserver-jdbc-sqlserverexception-this-driver-is-not-configured-for-integrated-authentication.aspx) for troubleshooting a common situation.

This plugin has been tested with the following JDBC drivers:

org.hsqldb.jdbc.JDBCDriver oracle.jdbc.driver.OracleDriver com.microsoft.sqlserver.jdbc.SQLServerDriver

#### **JDBC Driver Redistribution**

This plugin does **NOT** ship with any JDBC drivers. Yes, it may be useful to ship supported drivers with the plugin, but it can quickly become a bit of a headache to manage redistribution licenses so we'll keep it simple instead... or at least until we get the time (and will) to study the relevant licensing terms.

#### **Usage**

Λ

Λ

Before you can use the plugin you need to set up the audit database. In the Jenkins global configuration page, enter the JDBC connection details for your audit database and test the connection.

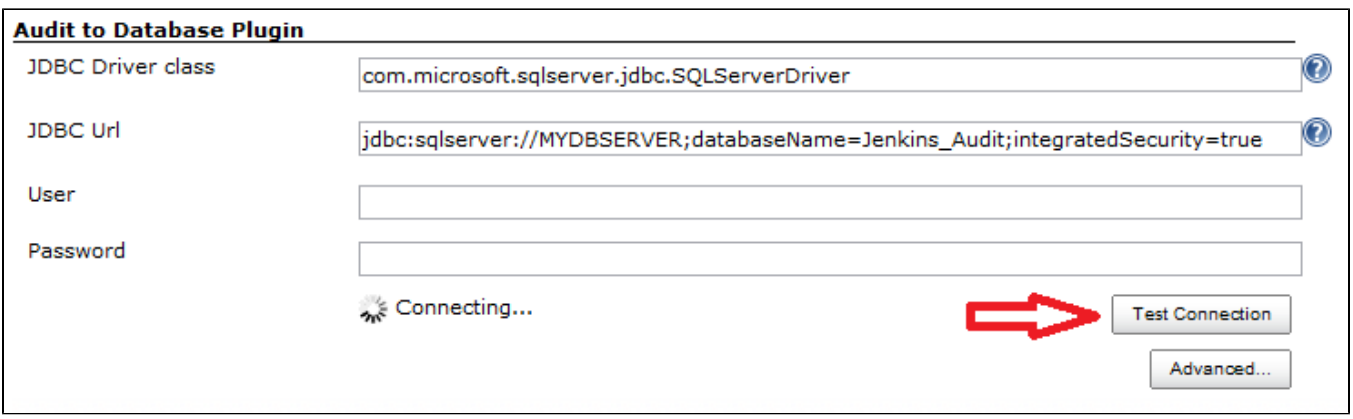

If the connection is successful, click on the Advanced button and the GenerateDDL button will appear. This will allow you to generate the data definition script to set up the audit database.

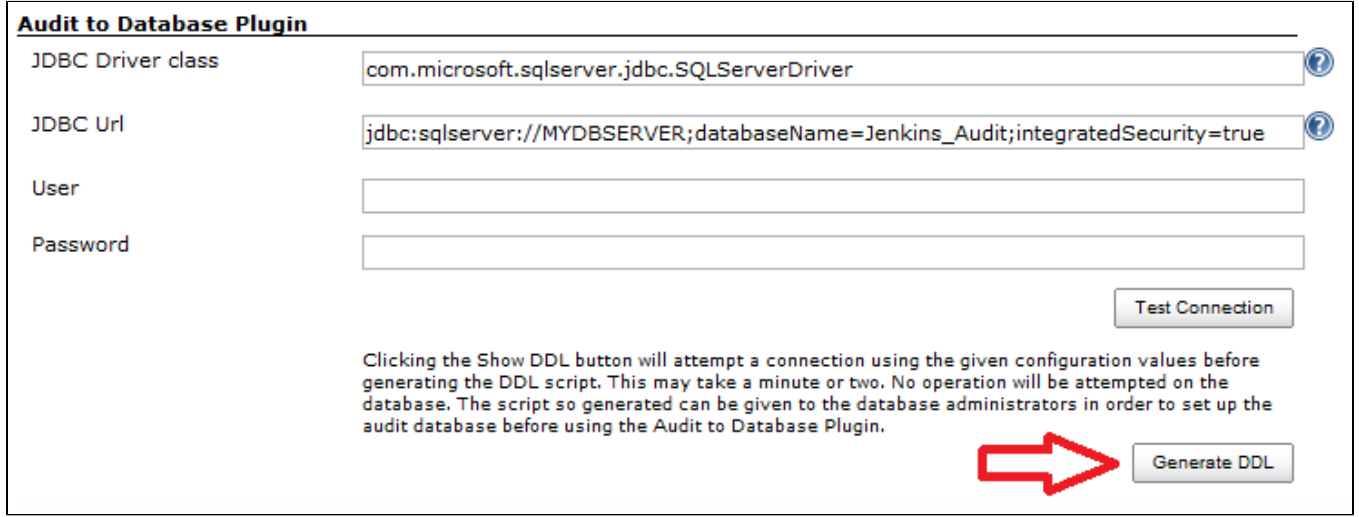

The DDL is generated as a temporary file in the plugin's home folder, and its contents displayed. The temporary file gets deleted right away. Because of this, the account used to run Jenkins must have full rights on the plugin's folder. This should already be the case, but it's something to check if an error occurs during the DDL generation. In any case, the audit database schema is given below on this page.

If you have any DBAs, it is a good idea to pass this script over to them now. It is also a good idea to discuss in detail your audit reporting requirements with your DBAs, so that they can configure the appropriate indexes on the audit tables and help you build your reporting queries.

Once your audit database is ready, you can enable this plugin in the Post-build Actions section of the job configuration. This step might look slightly differently from the screenshots below, depending on the version of Jenkins being used.

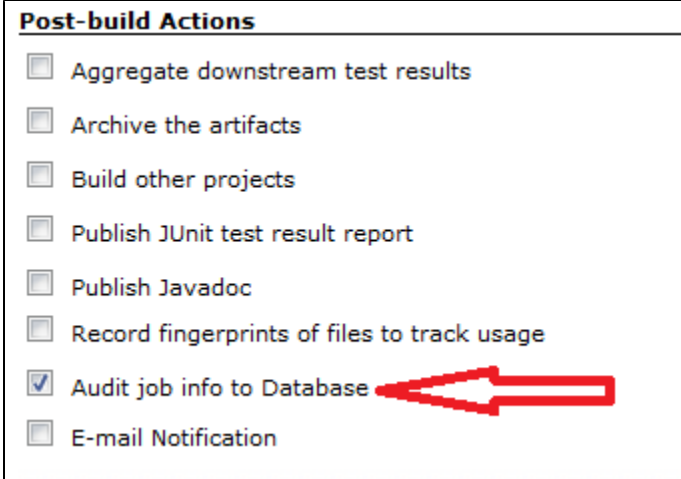

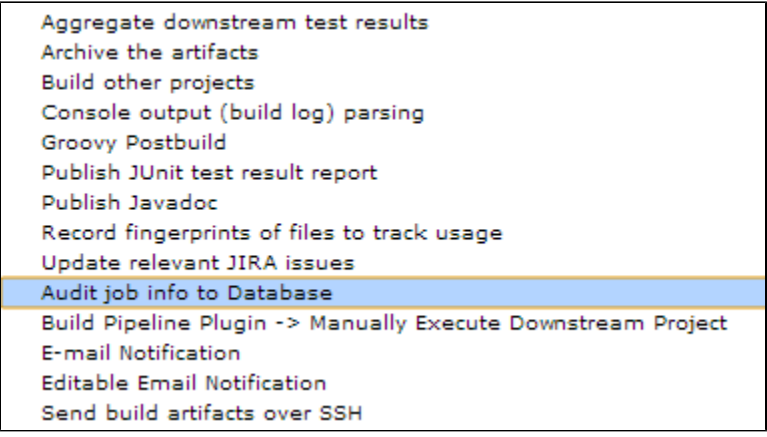

## **The Audit Reports**

This plugin comes with some basic reports to help the audit activity.

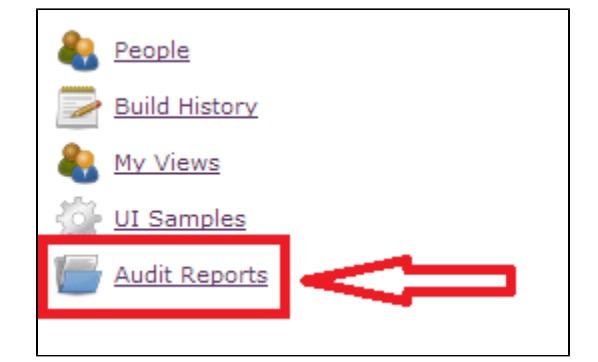

By default, only users with administrative rights are able to access the reports. This can be changed by using the Jenkins configuration page and enabling Matrix-based security.

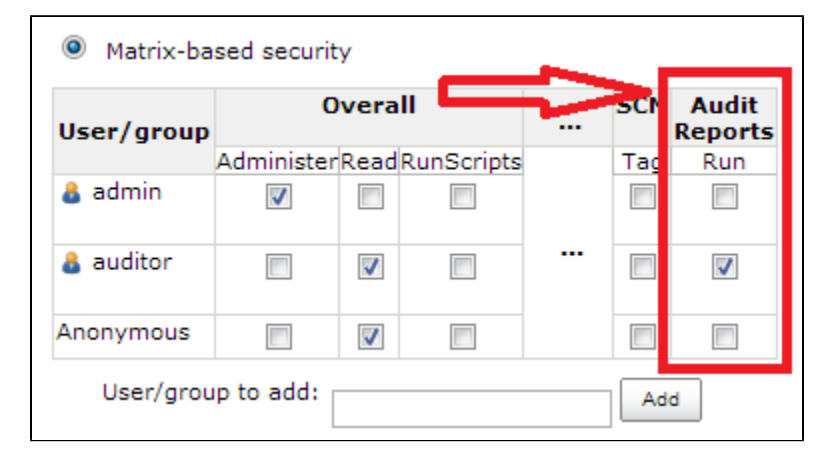

## **The Audit Database Schema**

If you need to build other reports, then you can build them outside of Jenkins by queryng the audit database. The audit database schema is extremely simple and becomes very clear once you generate the DDL script. It consists of 3 tables:

#### JENKINS\_BUILD\_DETAILS

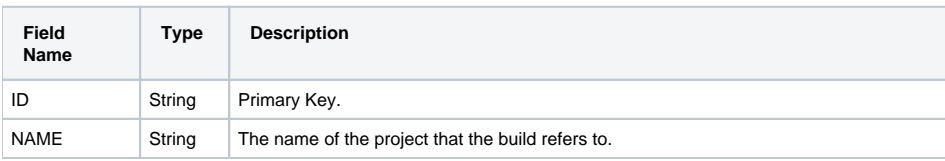

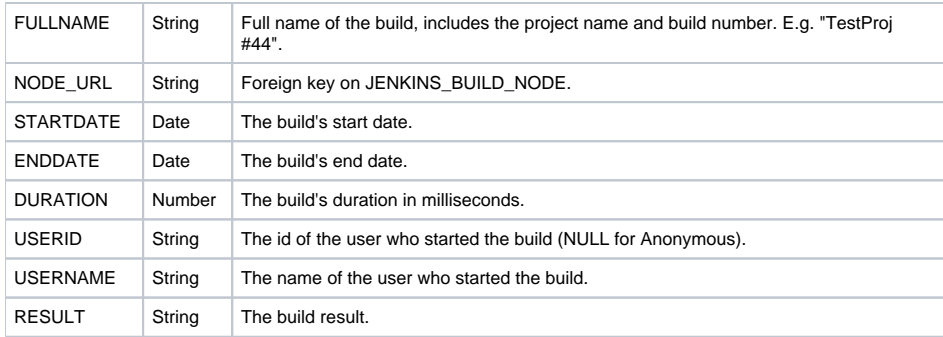

## JENKINS\_BUILD\_NODE

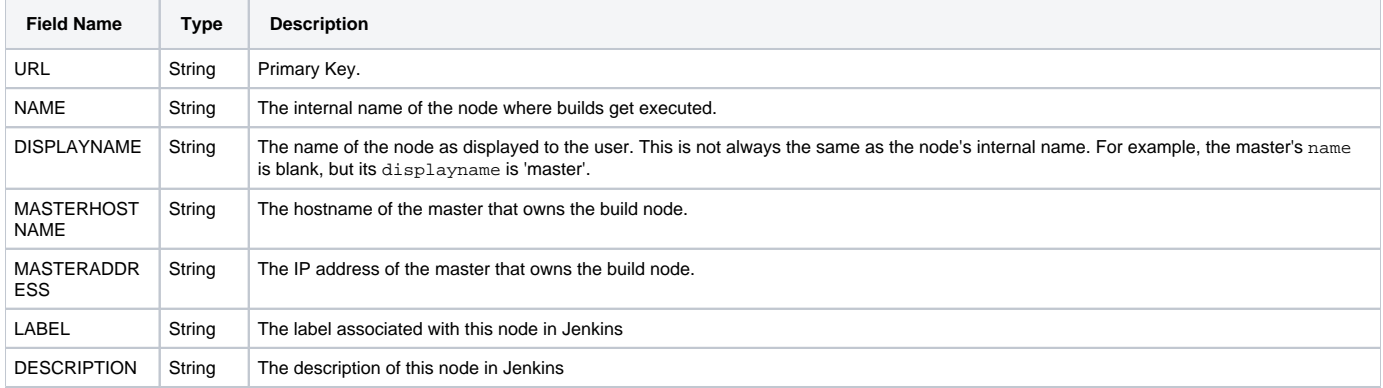

## JENKINS\_BUILD\_PARAMS

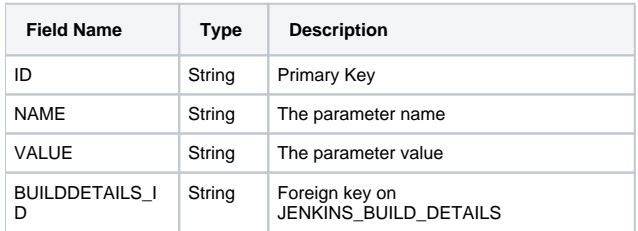

# **TODO List**

- Support JNDI datasource.
- Write more audit reports to display in Jenkins.

## **Known Issues**

• Plugin will not work with JDK 1.6\_29 due to a bug in the JDK. See [this article](https://forums.oracle.com/forums/thread.jspa?messageID=9954398&tstart=0) or [this article](http://social.msdn.microsoft.com/Forums/en/sqldataaccess/thread/97dce8fd-6487-4bca-80b0-492167db3e0d) for details.

# **Changelog**

## Version 0.5

Fixed a bug in Jobs By Date report that prevented users from applying filter criteria.

## Version 0.4

Added Jobs By Param report to show jobs that have been executed with the same parameter value.

## Version 0.3

Now scrambling datasource password in Jenkins configuraton XML file.

Added Jobs By Date report to show jobs executed between two dates (defaults to current month activity).

Added Audit Reports page to list all available reports.

Added audit reports RUN permission option in matrix-based Jenkins security.

#### Version 0.2

Added master hostname and IP address in the build node details.

Added build result in the build details.

Version 0.1

Initial working version.